#### **World Handicap System and the GHIN Mobile Application**

As most of us already know, the new World Handicap System went into effect January 1, 2020. This means that there are some significant changes with some of changes being:

**Rule Change for 2020:** A handicap index will be issued to a player after **three** 18-hole scores are submitted and a revision takes place.

- $\triangleright$  Scores can be made up of any combination of 9-hole and 18-hole scores
- ➢ Revisions will be daily, so a player's handicap index will become **active** the day after their **third** 18-hole score is submitted.

**Basis of Handicap index Calculations:** When a score is submitted, it will be converted to a *Score Differential* based on the Course Rating and Slope Rating of the tees that were played. In addition, a *Playing Condition Calculation* will be included to account for any abnormal course or weather conditions. The *Playing Condition Calculation* will be calculated by the World Handicap System.

 $\triangleright$  A Handicap Index will then be calculated by averaging a player's 8 best Score Differentials out of their most recent 20.

**Maximum Handicap Index:** The Maximum Handicap Index for all golfers will be 54.0, regardless of gender.

**Maximum Hole Score for Handicap Purposes (Net Double Bogey)** \*\**see information on the following pages for a simple way to calculate your Course Handicap.*

**Rule Change for 2020:** The maximum hole score for each player will be limited to a *Net Double Bogey*, calculated as follows:

**Double Bogey + handicap strokes a player receives (or give) based on their Course Handicap** ("or gives" only applies to plus handicap players)

**Rule Change for 2020:** To submit a nine-hole score, a player must play 7 to 13 holes under the Rules if Golf. When 14 or more holes are played, the score submitted qualifies as an 18-hole score.

 $\triangleright$  For players with a Handicap Index, nine-hole scores are combined in the order that they are received and used to produce an 18-hole Score Differential.

### **RULE Course Handicap and Playing Handicap Calculation**

#### Principle of the Rule:

The Course Handicap calculation converts a Handicap Index to the number of strokes a player requires to play any golf course with a Course Rating and Slope Rating. This allows portability of a player's Handicap Index wherever they play. The Playing Handicap calculation enables equity amongst players of all handicap levels within different formats of the game. A Playing Handicap is calculated by applying the appropriate handicap allowance to a player's Course Handicap. For formats of play where a handicap allowance of 100% is adopted, the Playing Handicap will be the same as the Course Handicap.

Course Handicap - For handicap purposes, a Course Handicap is used to determine the number of strokes that a player receives (or gives) on any golf course and for the correct application of net par and net double bogey adjustments.

Playing Handicap - For equity purposes, the Playing Handicap calculation determines the number of strokes each player gives or receives, to ensure that all players can enjoy a fair and equal game when playing with or competing against one another.

# 6.1 Course Handicap Calculation

## 6.1a For an 18-hole Round

An 18-hole Course Handicap is calculated as follows:

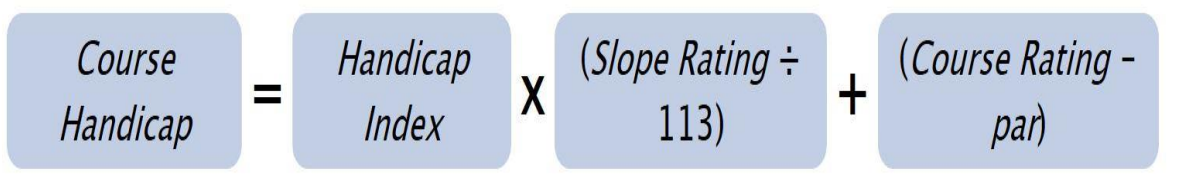

Note: An 18-hole Course Handicap based on the same 9 holes is calculated as follows:

- 6.1b For a 9-hole Round
- A 9-hole Course Handicap is calculated as follows:

Fortunately for all, there is a simple way to calculate our Course Handicap starting with the download of the GHIN Mobile application.

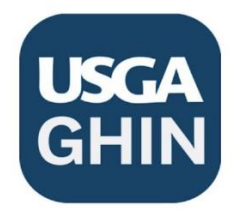

This is the official mobile app of the Golf Handicap Information Network (GHIN), a service offered by the USGA to golf associations worldwide. It offers a personalized mobile experience that allows you to manage and follow your game.

Key features include:

- Score Posting (Total Score, Hole-by-Hole Score and Hole-by-Hole Score with Stats)
- Stat Tracking (Number of Putts, Greens in Regulation and Driving Accuracy)
- · Score History
- · Golfer Lookup
- Course Handicap Calculator
- · My Card

Note: Use of this app is only for golfers of a club using the GHIN services exclusively through their golf association.

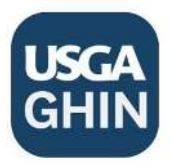

First, go to your Google or Apple Play Store on your device

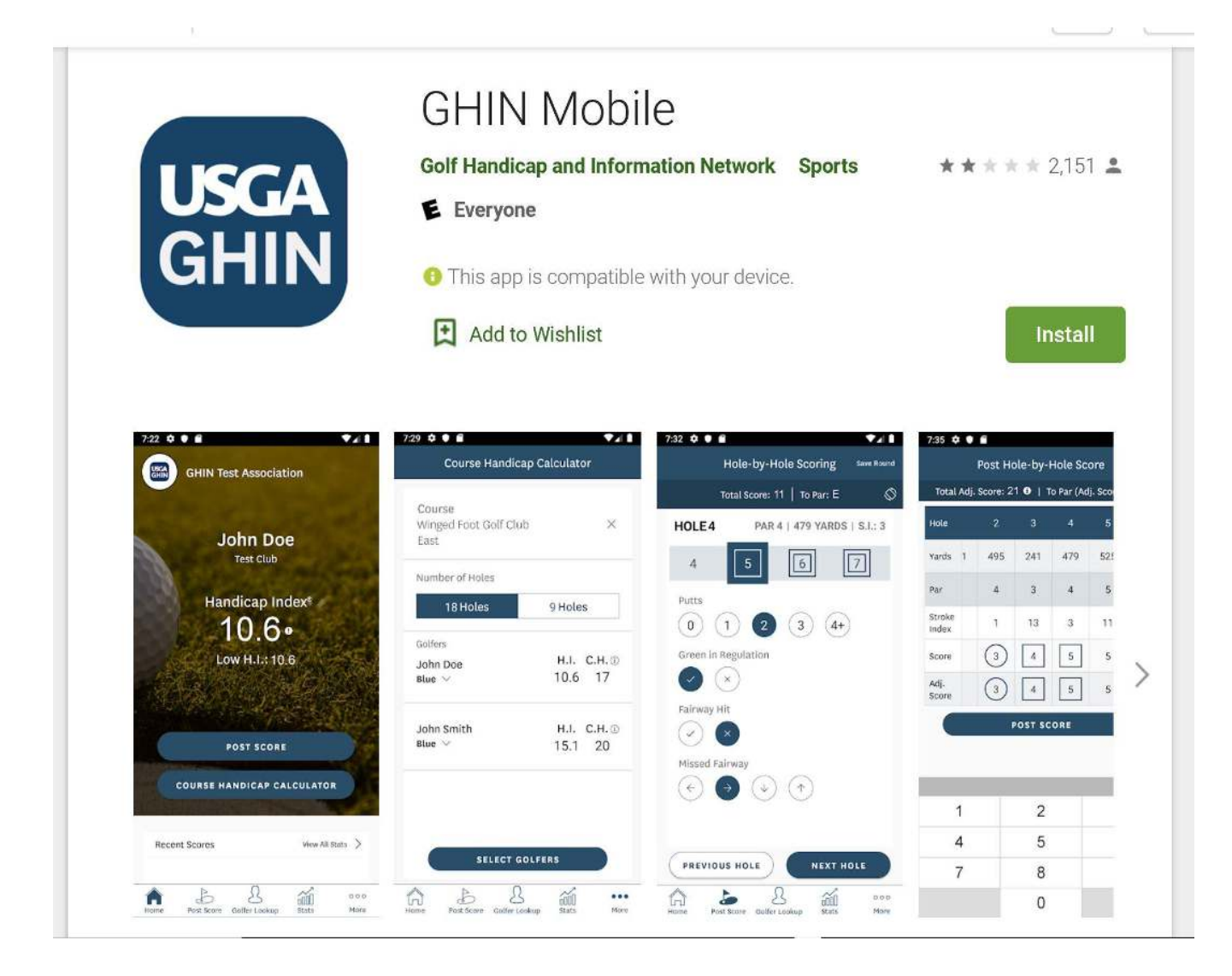

- ➢ Enter "GHIN Mobile"
- $\triangleright$  Select the APP to open the page and click the" install" button
- ➢ After the installation is complete, please select the "Open" button
- ➢ Enter your GHIN number and Last Name and select "Login"
- ➢ Now it should show your personal home screen name, course your GHIN is under, your Handicap Index, and a link to *Post Score* or *Course Handicap Calculator.*

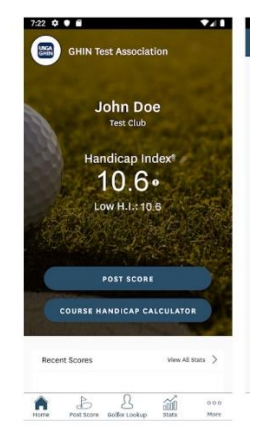

When you click on *Post Score* you get three different Options including Total score where you choose the course and enter a "total" score instead of a hole-by-hole score.

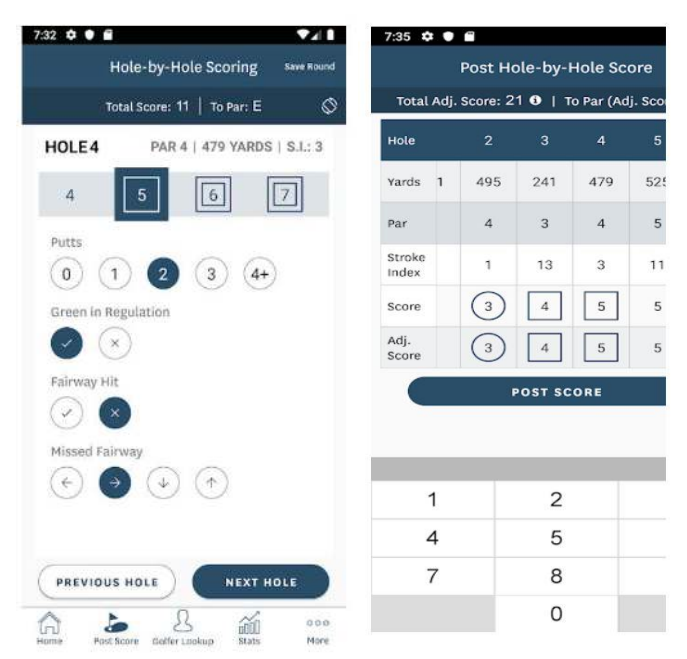

Now, choose *Course Handicap Calculator* so you can find out your *Course Handicap* and how many strokes you get for playing that course and will then know what your Maximum Score is.

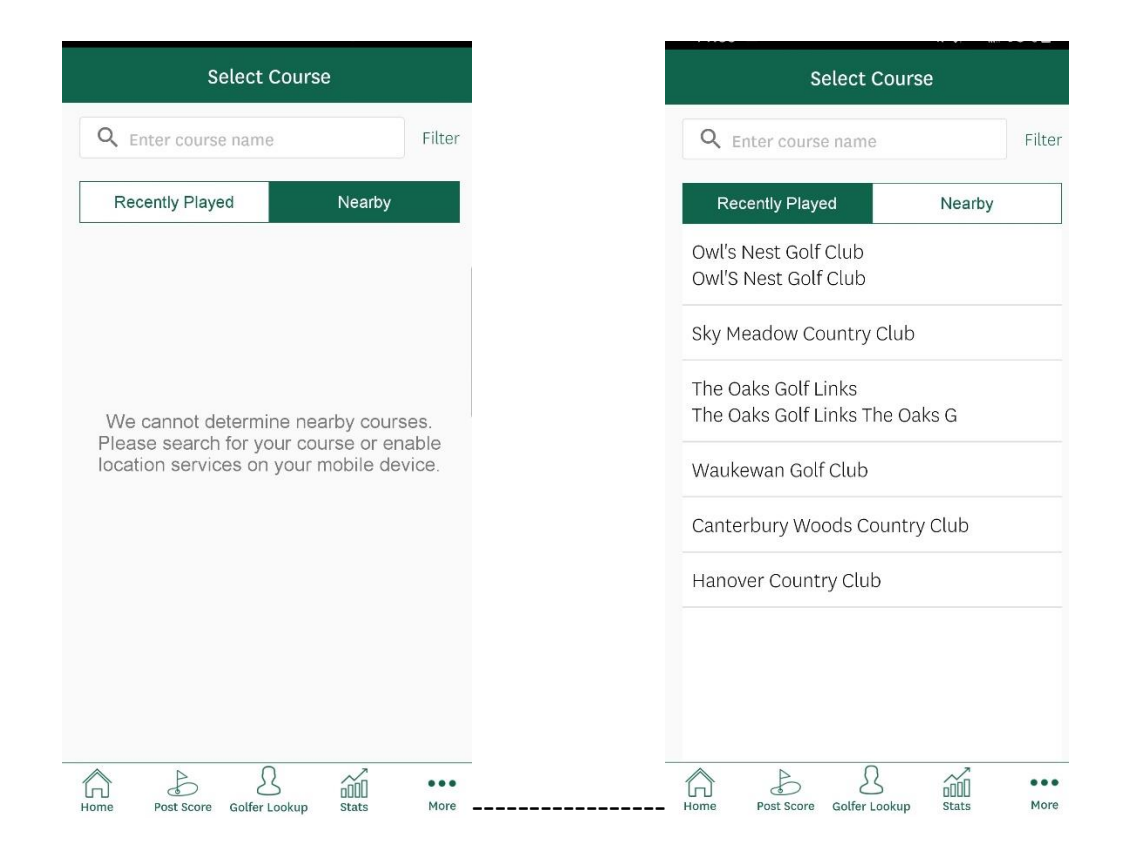

Now, click on the *Course* you are choosing

- ➢ *choose 9 or 18 holes*,
- ➢ choose *the tee* you will be playing from
- ➢ click *done* and the
- ➢ GHIN system will calculate the *Course Handicap,* also known as the number of strokes you will get for the number of holes you will be playing.
- $\triangleright$  It might be easier to enter a dot on each hole that you will get a stroke(s) on so you know what the maximum score, for posting purposes, will be for each hole.

At the bottom of each screen are icons for Home, Post Score, Golfer Lookup, Stats and More…. You can use these icons to quickly go to one of those options.

**Important to note:** If you are playing for fun you can enter your Maximum Course Handicap on your score card **- but – when competing (in fairness to all) you should always enter the actual number of strokes it took to putt in. When "Posting" the Maximum Course Handicap should be entered.** 

**\*\*\*\*NHWGA** competitions will automatically be posted for you.